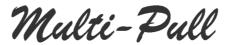

# INSTRUCTION MANUAL FOR THE AUTOLOADER OF CHIP CARD mod EP096AG5-W

## 1. INSTALLATION

The "autoloader" is composed by:

- Strong box with security lock
- Inner tray for collection of banknotes

The strongbox is equipped with a safety lock with 2 keys.

Fixed to the wall the strongbox through the 4 holes on the back.

Connect the power cord to the mains 200Vac 50 Hz. The typical power consumption is 20 Watts maximum power consumption is 40 Watts.

## 2. OPERATING

The operation of the "autoloader" is extremely simple. After making the initial settings (see "Settings"), the "autoloader" is ready for operation:

- Insert a Master Card into the slot: Club data will be transferred to the unit, such as "Club Password" Bonus etc.
- Insert a chip card into the slot: the data card with the remaining balance will be presented on the display.
- Insert a banknote in the banknote reader. Are accepted notes for 5, 10, 20, 50 euro.
- Insert a coin inside the coin reader, if present. Are accepted coins of 2, 1, 0,5 euro
- If the bill/coin is accepted properly, the card will be automatically charged with the corresponding to the value in euro banknote inserted.
- Remove the card by pushing the Yellow button, the "autoloader" is then ready for a new refill.

If a bill is damaged or not properly recognized, the "autoloader" the return within a maximum of 20 sec.

## 3. CHIP CARDS

The chip cards contain credit that can be spent to buy rounds in the fields or spent elsewhere in the club where chip card readers / writers can be found.

When a Chip Card is inserted into the unit, the software will first check if the card has expired. Each chip card has an "expiration date", so this date is compared to the current date. If the card has expired, the unit ejects the card and will show an appropriate message on the display.

Then the software checks whether the card code falls within those of the Black List. In this case it ejects the card and informs with a message on the display.

At the end of these checks, the name of the card holder and the remaining credit appear on the display

Each chip card can contain a maximum of 9999.99 in current currency, or a lower value if the operator sets a limit. The chip cards are protected against counterfeiting by means of a secret code which is continuously changed by the management software and which cannot be known even by the operator operating on the PC. In addition there is a second password, called "Club Password" which allows you to customize all the cards of the club so that shooters can spend their credit only in the club they belong to.

#### Master Card:

The Master Card is a special chip card that contains the prices of one round for the different disciplines and types defined by the operator and thus allows an easy programming of the chip coin on the fields with the desired value. Each Master Card contains the price for up to 10 types of shooters for one discipline, then you must have many Master Card for many different disciplines are handled in the club.

The Master Card contain also other information, used by the "autoloader": club password, bonus, maximum limit for each card.

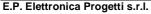

Via Traspontina, 25 00072 Ariccia (Roma) – Italy tel.: +39 069342181 fax: +39 069344987

www.elettronicaprogetti.com

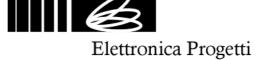

## 4. SETUP

You must set the "autoloader" differently depending on the system configuration adopted with chip card. To enter inside the setup operate as following:

- Open the "autoloader" by the security key, it will appear in a small control panel with 2 buttons (OK and SEL) and a switch (PROG).
- Move the switch to PROG, the "autoloader" will enter the programming mode
- Press the SEL button to select the desired programming. After choosing the desired program, press the OK button.

The Setup Menu is like the following:

Total Recharged: by pressing OK button the display will show the total amount recharged by the

"autoloader". By pressing OK the value will be reset.

**Change ID Code:** a unique code can be assigned to each club "autoloader". The codes are at most 9.

With SEL button the code is incremented. With OK button the code is confirmed

**Info Software:** by pressing OK button the display will show the #part number of the unit and his release

number

**Factory Reset:** by pressing OK button the "autoloader" is restored to the factory settings

Date and Time setting: use SEL button to change Day/Month/Year/Hour/Min/Sec. Use OK button to change

the selected value

Language setting: use SEL button to change the language used on message's display. OK to confirm

Banknote/Coins setting: it's possible to configure the "autoloader" with only BankNote reader or with both

banknote and coins readers. Use SEL to select, OK to confirm

**Reports Type:** depending on the configuration of the chip card system, it is possible to configure the

"autoloader" so that it can transfer the reports in the most appropriate way. There are

different possibilities:
- By LAN cable

By an USB, with an external pen drive

- By wifi

- No reports

Use SEL to select, OK to confirm

Only if the "reports with USB" have been selected, the following menu will appear:

**Reports to USB:** it's necessary to follow the instructions that appear on the display. First prepare a pen

drive with the Multi-Pull software with a "request" to download reports between two dates. Then enter the pen drive inside the USB port of the "microPC" inside the unit and press OK. The date from/to will appear. Press again OK to confirm. At this point the unit starts transferring the required reports to the pen drive. When the operation is completed, a message will appear on the display. To be able to download the reports

in the chip card system, refer to the instructions of the Multi-Pull software

**Import Black list:** it's necessary to follow the instructions that appear on the display. First prepare a pen

drive with the Multi-Pull software with a "Black List" of shooters that who want to block. Then enter the pen drive inside the USB port of the "microPC" inside the unit and press OK. At this point the unit starts transferring the Black List from the pen drive. When the operation is completed, a message will appear on the display. The MAXIMUM

number of different codes in the Black List is 250.

**Delete Black list:** it's possible to delete the "Black List" by pressing the OK button

To return to the normal operating mode, simply move the switch PROG and return it to its normal operating position.

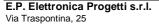

00072 Ariccia (Roma) – Italy tel.: +39 069342181 fax: +39 069344987 www.elettronicaprogetti.com

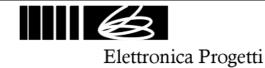

## 5. GUARANTEE AND ASSISTANCE

Elettronica Progetti products are guaranted to the original purchaser for two years from the date of purchase as shown on a valid receipt issued by the seller.

This guarantee does not affect the consumer's rights under European Directive 99/44/CE regarding certain aspects of the sale and guarantee of consumer goods; consumers should address claims under these provisions to the retailer where they purchased the goods.

This guarantee is effective in countries where European Directive 99/44/CE has been implemented. Local guarantee legislation applies in other countries.

During the guarantee period, Elettronica Progetti will repair products with defects in workmanship or materials at no charge to the customer for either labour or materials.

Travel expenses are at charge of costomer.

To have work performed under guarantee, consumers must contact an Authorized Elettronica Progetti Technical Assistance Centre, or the Elettronica Progetti company at the following address:

Elettronica Progetti Via Traspontina, 25 00040 Ariccia (RM) – Italy Tel.: +39 06 9342181

Fax: +39 06 9344987 Email: info@elettronicaprogetti.com

Before to send the unit to repair, operate like described:

- 1. Specify the type of failure
- 2. Specify the serial number of the control unit (see the label on the bottom)
- 3. Wait for the autorization to send back to the factory the unit

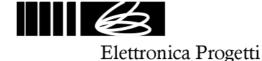